## Exporter les camps de ton Unité

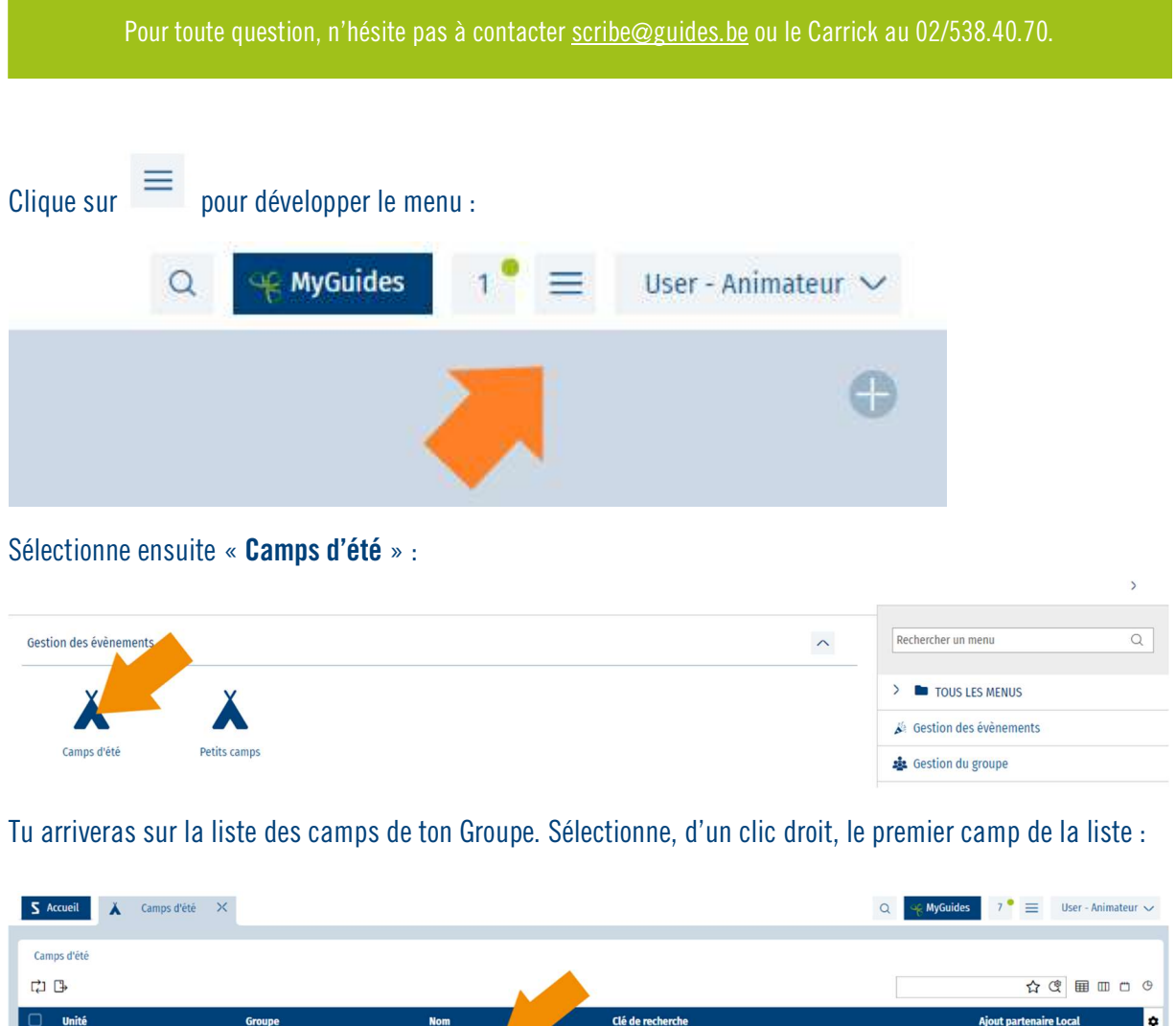

Une fenêtre s'ouvre ; sélectionne ensuite « Exporter » puis clique sur le format « Export Excel » afin d'exporter ton listing sous Excel :

Camp - 2022

CET-2022-037857

Clique sur le bouton pour entrer le...

T<sub>ill</sub>

Les poussières d'étoile\_ZZ/02/A/A

 $\boxed{\Box \quad \text{ZZ/02\_ZZ/02}}$ 

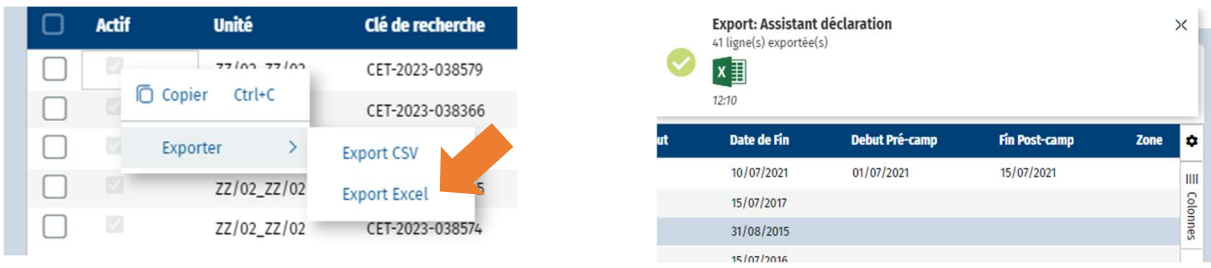